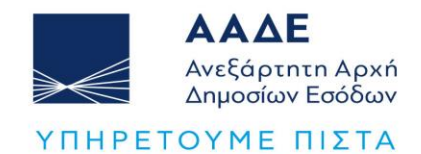

ΔΗΜΟΣΙΟ ΣΥΜΦΕΡΟΝ ΚΟΙΝΩΝΙΚΟ ΣΥΝΟΛΟ

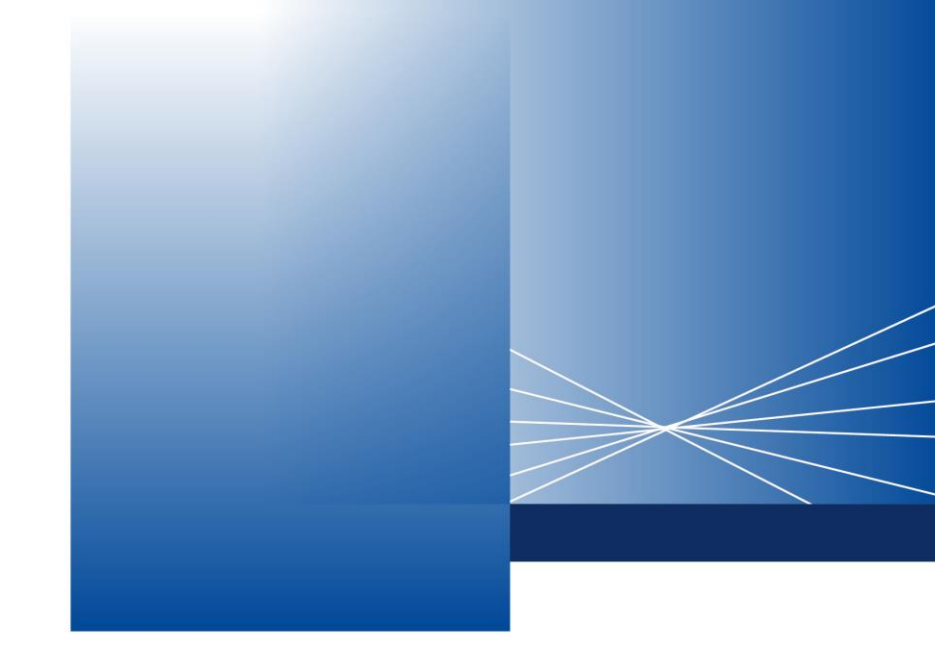

# **«Δηλώσεις Φόρου Πλοίων Πρώτης κατηγορίας ν.27/1975»**

Αθήνα 15 ΙΑΝΟΥΑΡΙΟΥ 2024

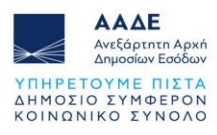

## Πίνακας περιεχομένων

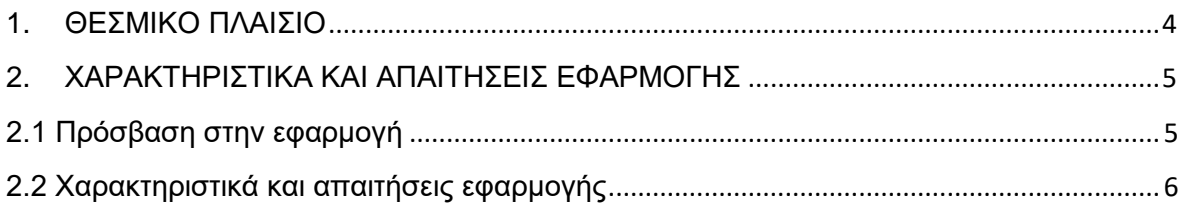

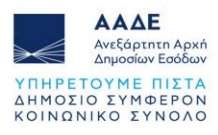

# Πίνακας Εικόνων

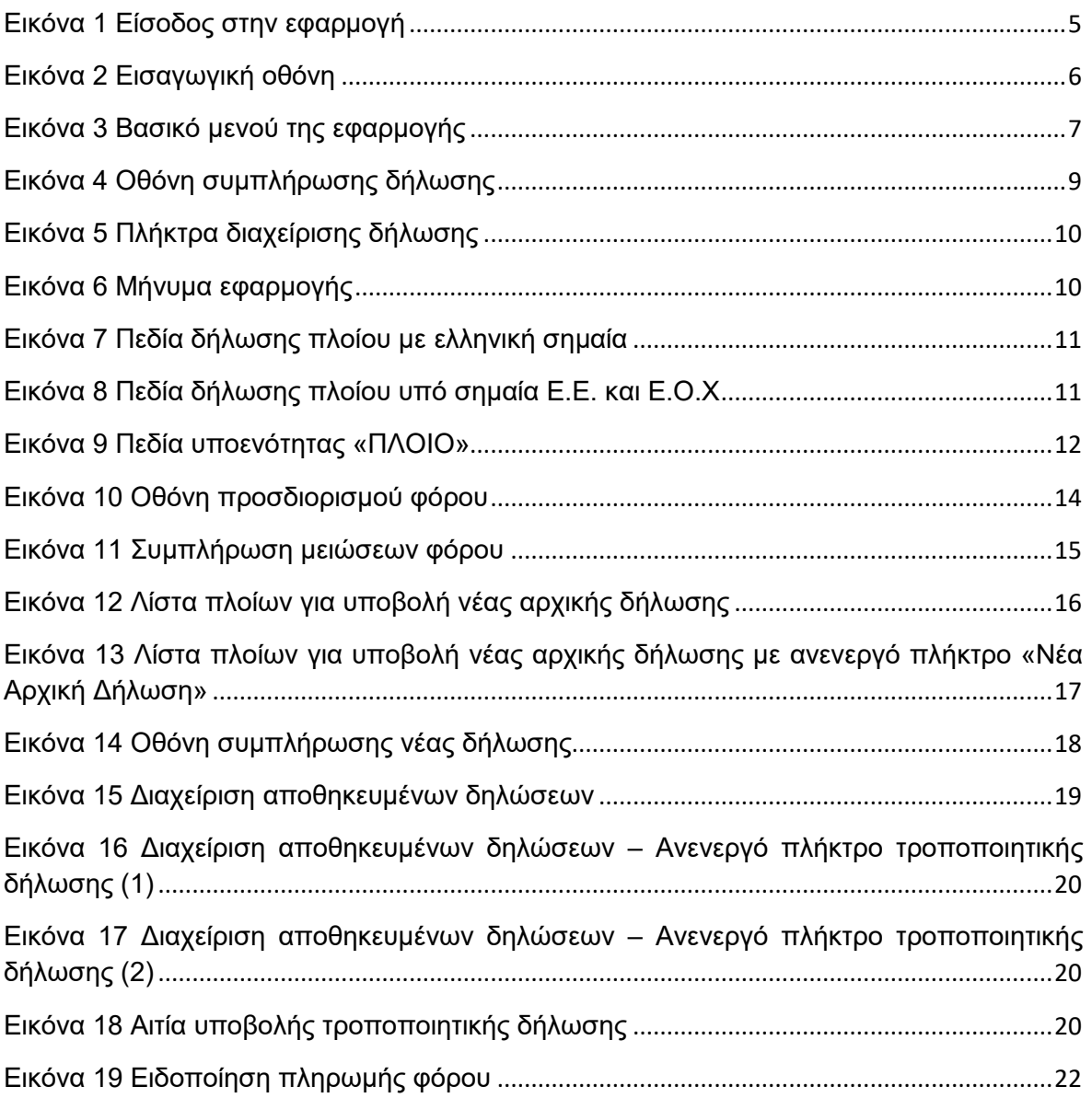

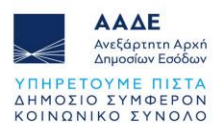

### <span id="page-3-0"></span>**1. ΘΕΣΜΙΚΟ ΠΛΑΙΣΙΟ**

- **ν.27/1975** «Περί φορολογίας πλοίων, επιβολής εισφοράς προς ανάπτυξιν της Εμπορικής Ναυτιλίας, εγκαταστάσεως αλλοδαπών ναυτιλιακών επιχειρήσεων και ρυθμίσεως συναφών θεμάτων.
- **ΠΟΛ 1022/2017** «Τύπος και περιεχόμενο των δηλώσεων φόρου πλοίων πρώτης κατηγορίας του ν.27/1975 (ΦΕΚ Α΄77/22.4.1975) φορολογικών ετών 20217 και μετά, υποβολή αυτών με τη χρήση ηλεκτρονικής μεθόδου επικοινωνίας μέσω διαδικτύου και καθορισμός δικαιολογητικών».
- **ν.4955/2022 «**Ενσωμάτωση στην ελληνική νομοθεσία της Οδηγίας (ΕΕ) 2020/262 του Συμβουλίου της 19ης Δεκεμβρίου 2019 για τη θέσπιση του γενικού καθεστώτος των ειδικών φόρων κατανάλωσης (αναδιατύπωση) (L 58), άσκηση της τελωνειακής αντιπροσώπευσης και ρύθμιση επαγγέλματος τελωνειακού αντιπροσώπου, λοιπές τελωνειακές και φορολογικές ρυθμίσεις και άλλες επείγουσες διατάξεις.» (Άρθρο 52).
- **ν.5036/2023** «Πλαίσιο ρύθμισης οφειλών και άλλες φορολογικές και τελωνειακές ρυθμίσεις, προστασία των συντάξεων από τον πληθωρισμό και άλλες διατάξεις για τη στήριξη της κοινωνίας και της επιχειρηματικότητας».

Από το φορολογικό έτος 2017 και για επόμενα χρόνια, οι δηλώσεις φορολογίας πλοίων πρώτης κατηγορίας του ν.27/1975, υποβάλλονται ηλεκτρονικά, μέσω του Ολοκληρωμένου Πληροφοριακού Συστήματος TAXISnet.

Οι δηλώσεις αφορούν σε πλοία που νηολογούνται:

- 1. με ελληνική σημαία μετά την έναρξη ισχύος του ν.27/1975 και φορολογούνται με τον νόμο αυτό,
- 2. με σημαία Ε.Ε. και Ε.Ο.Χ. πλην της ελληνικής του άρθρου 26α του ν.27/1975 και φορολογούνται με το νόμο αυτό,
- 3. με ελληνική σημαία μετά την έναρξη ισχύος του ν. 27/1975 και φορολογούνται με τις διατάξεις του νόμου αυτού αλλά και τις πράξεις νηολόγησης με βάση το άρθρο 13 του ν.δ.2687/1953 και

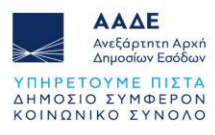

4. με ξένη σημαία του άρθρου 26 του ν.27/1975 τα οποία διαχειρίζονται ημεδαπές ή αλλοδαπές εταιρείες εγκατεστημένες στην Ελλάδα σύμφωνα με τις διατάξεις του άρθρου 25 του ν.27/1975 και φορολογούνται με τις διατάξεις φορολογίας πλοίων του νόμου αυτού καθώς και τις εκδιδόμενες πράξεις με βάση το άρθρο 13 του ν.δ.2687/53.

## <span id="page-4-0"></span>**2. ΧΑΡΑΚΤΗΡΙΣΤΙΚΑ ΚΑΙ ΑΠΑΙΤΗΣΕΙΣ ΕΦΑΡΜΟΓΗΣ**

#### <span id="page-4-1"></span>**2.1 Πρόσβαση στην εφαρμογή**

Η είσοδος στην εφαρμογή πραγματοποιείται μέσω του Ολοκληρωμένου Πληροφοριακού Συστήματος TAXISnet, με τους κωδικούς πρόσβασης της Διαχειρίστριας εταιρείας (η οποία μπορεί να είναι και πλοιοκτήτης).

Ο χρήστης εισάγει το «Όνομα χρήστη» και τον «Κωδικό πρόσβασης» και επιλέγει το πλήκτρο ΟΚ όπως φαίνεται παρακάτω στην Εικόνα 1.

#### **Βασικό μενού εφαρμογής**

Επιλέγοντας «ΕΙΣΟΔΟΣ» στην παρακάτω οθόνη (Εικόνα 2), εμφανίζεται η εισαγωγική οθόνη της εφαρμογής, και μέσω αυτής ο χρήστης, μεταβαίνει στην οθόνη με τις διαθέσιμες επιλογές (βασικό μενού), για υποβολή ή/και διαχείριση δήλωσης.

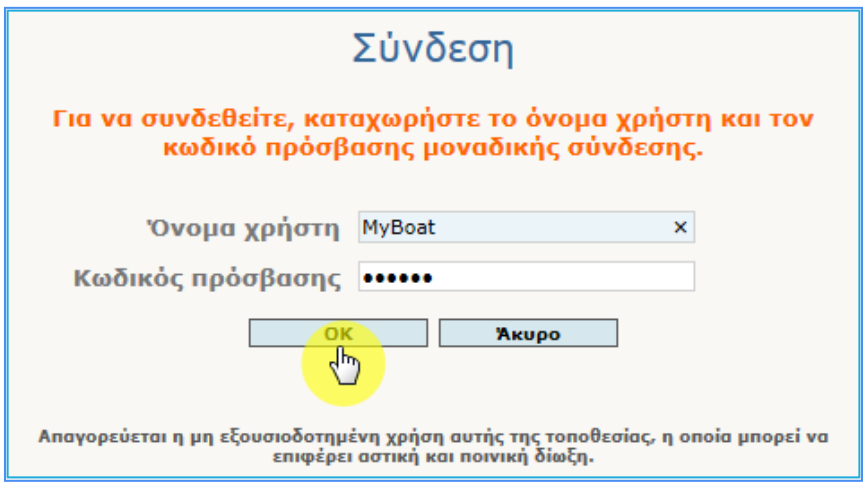

<span id="page-4-2"></span>*Εικόνα 1 Είσοδος στην εφαρμογή*

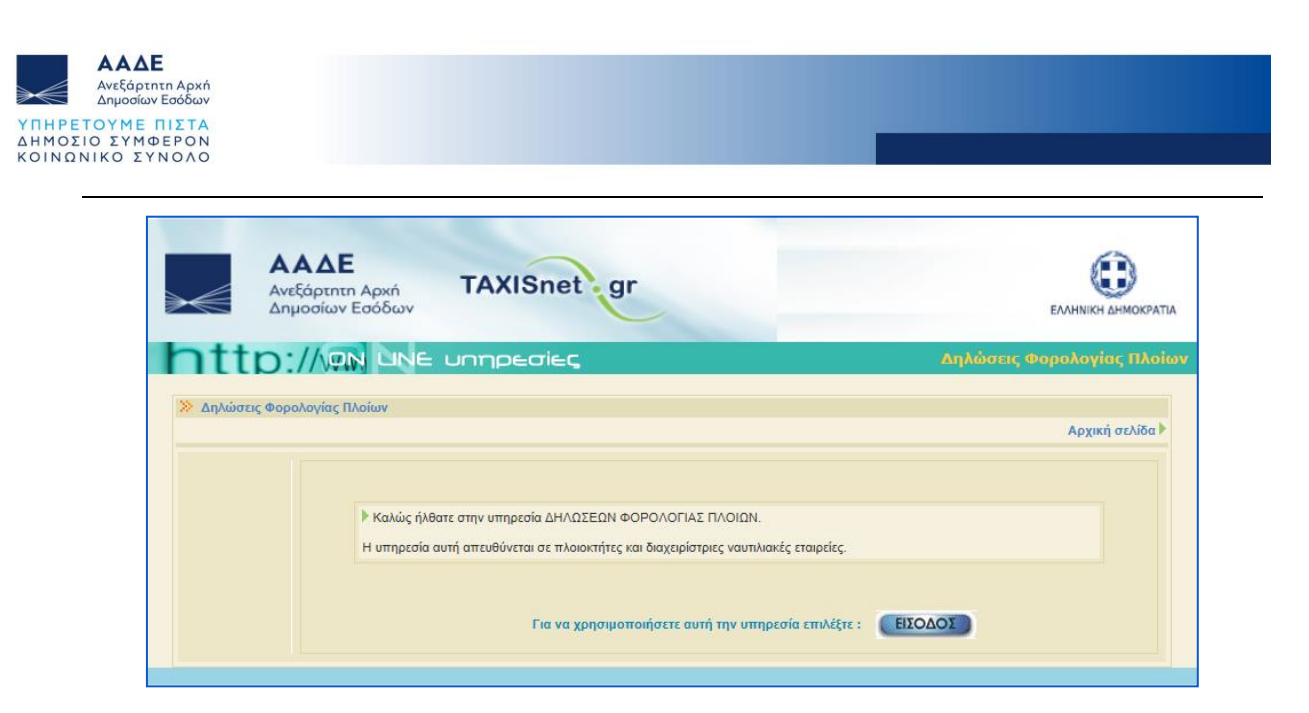

*Εικόνα 2 Εισαγωγική οθόνη*

#### <span id="page-5-1"></span><span id="page-5-0"></span>**2.2 Χαρακτηριστικά και απαιτήσεις εφαρμογής**

Μετά την είσοδο στην εφαρμογή και όπως φαίνεται με την «Εικόνα 3», μπορεί κατά περίπτωση δήλωσης,

να ξεκινήσει τη Συμπλήρωση Νέας Αρχικής Δήλωσης να μεταβεί στην | Επιλογή Αποθηκευμένης Δήλωσης | όπου από τα

εμφανιζόμενα ευρετήρια, ο χρήστης επιλέγει:

- 1. είτε να συνεχίσει τη συμπλήρωση δήλωσης (αρχικής ή τροποποιητικής) που έχει αποθηκεύσει προγενέστερα,
- 2. είτε να εκτυπώσει αντίγραφο οριστικοποιημένης δήλωσης (αρχικής ή τροποποιητικής),
- 3. είτε να υποβάλλει τροποποιητική δήλωση
- να ξεκινήσει την Εισαγωγή πλοίου με Νέα Αρχική Δήλωση
	- 1. Για όλα τα παραπάνω πλήκτρα υπάρχει και ένα αντίστοιχο πεδίο επιλογής, από το οποίο ο χρήστης καλείται να επιλέξει το φορολογικό έτος που θα αφορούν οι επόμενες κινήσεις του.

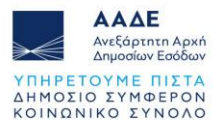

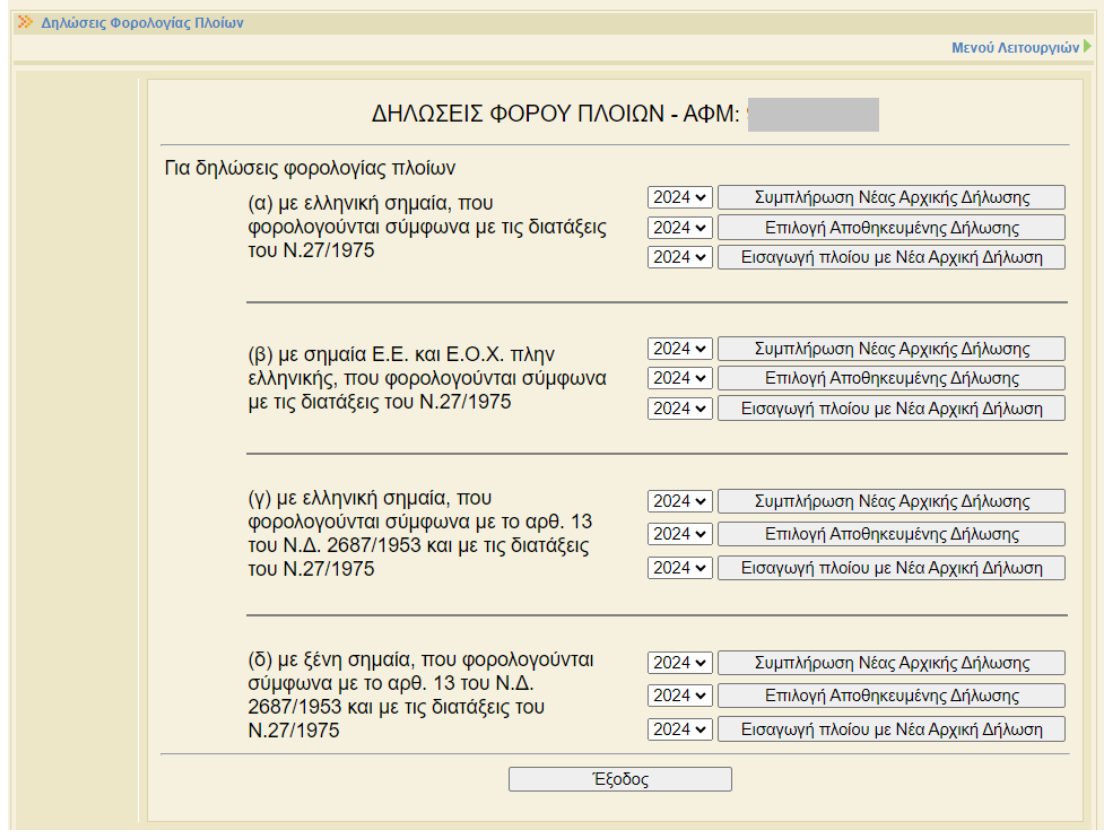

*Εικόνα 3 Βασικό μενού της εφαρμογής*

<span id="page-6-0"></span>ΑΝΑΛΥΤΙΚΟΤΕΡΑ: Για καθένα από τα τέσσερα έντυπα δίνονται οι παρακάτω επιλογές:

- 1. Αν έχει υποβληθεί ηλεκτρονικά δήλωση φόρου πλοίων για το προηγούμενο έτος ο χρήστης επιλέγει το πλήκτρο «Συμπλήρωση Νέας Αρχικής Δήλωσης». Η εφαρμογή αναζητά και εμφανίζει στην οθόνη λίστα με τα πλοία, για τα οποία έχει υποβληθεί από το φορολογούμενο δήλωση για το προηγούμενο έτος, με περίοδο διαχείρισης που συμπεριλαμβάνει την 31/12.
- 2. Για την υποβολή τροποποιητικών δηλώσεων ο χρήστης επιλέγει το πλήκτρο «Επιλογή Αποθηκευμένης Δήλωσης» (για το αντίστοιχο έτος). Από το ίδιο πλήκτρο, ο χρήστης έχει πρόσβαση, τόσο στις εκτυπώσεις οριστικά υποβληθεισών δηλώσεων, όσο και στην επεξεργασία προσωρινά αποθηκευμένων δηλώσεων.
- 3. Αν επιθυμεί να υποβάλει για πρώτη φορά δήλωση για ένα πλοίο ο χρήστης επιλέγει το πλήκτρο «Εισαγωγή πλοίου με Νέα Αρχική δήλωση» για το αντίστοιχο έτος. Για την ασφάλεια των χρηστών, πριν την οριστική υποβολή δηλώσεων με

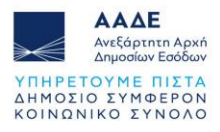

εκκίνηση το πλήκτρο «Εισαγωγή πλοίου με Νέα Αρχική δήλωση» απαιτείται η προσωρινή αποθήκευσή τους.

Οι προαναφερόμενες δυνατότητες δίνονται ξεχωριστά για κάθε ένα έντυπο από τα τέσσερα (4), όπως ο τύπος και το περιεχόμενό τους για την ηλεκτρονική υποβολή έχει οριστεί με την υπ' αριθμ. ΠΟΛ 1022/2017 απόφαση του Διοικητή της ΑΑΔΕ.

Ειδικότερα,

• η ενότητα (1) αφορά στο έντυπο υποβολής δήλωσης φορολογίας πλοίων πρώτης κατηγορίας που νηολογούνται με ελληνική σημαία μετά την έναρξη

ισχύος του ν.27/1975 (χρώματος πράσινου

• η ενότητα (2) αφορά στο έντυπο υποβολής δήλωσης φορολογίας πλοίων πρώτης κατηγορίας του άρθρου 26α του ν.27/1975 υπό σημαία Ε.Ε. και Ε.Ο.Χ.

πλην της ελληνικής. (χρώματος πορτοκαλί )

• η ενότητα (3) αφορά στο έντυπο υποβολής δήλωσης φορολογίας πλοίων πρώτης κατηγορίας που νηολογούνται με ελληνική σημαία μετά την έναρξη ισχύος του ν.27/1975 και φορολογούνται με τις διατάξεις του νόμου αυτού και τις πράξεις νηολόγησης με βάση το άρθρο 13 του ν.δ.2687/1953. (χρώματος

γαλάζιου

• η ενότητα (4) αφορά στο έντυπο υποβολής δήλωσης φορολογίας πλοίων με ξένη σημαία, τα οποία διαχειρίζονται από ημεδαπές ή αλλοδαπές εταιρείες εγκατεστημένες στην Ελλάδα δυνάμει των διατάξεων του άρθρου 25 του ν.27/1975 και φορολογούνται με τις διατάξεις φορολογίας πλοίων του νόμου αυτού και τις πράξεις με βάση το άρθρο 13 του ν.δ.2687/1953. (χρώματος

#### κίτρινου )

Τα τέσσερα ηλεκτρονικά έντυπα διαφοροποιούνται ως προς τους συντελεστές που χρησιμοποιούν για τον υπολογισμό του οφειλόμενου φόρου (συντελεστές ηλικίας και συντελεστές φορολογικών κλιμακίων Κ.Ο.Χ.), καθώς και σε κάποια πεδία που αφορούν τα στοιχεία του πλοίου, τα οποία δεν υπάρχουν σε όλες τις περιπτώσεις. Π.χ. τα πλοία με ξένη ή ευρωπαϊκή σημαία δεν έχουν Α.Μ.Υ.Ε.Ν., ενώ για τα πλοία με ελληνική σημαία δεν υπάρχει υποχρέωση αναγραφής της χώρας νηολόγησης - πεδίο «Σημαία» των περιπτώσεων (2) και (4).

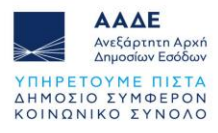

#### **Εισαγωγή πλοίου με Νέα Αρχική Δήλωση**

Πατώντας το πλήκτρο «Εισαγωγή πλοίου με Νέα Αρχική Δήλωση» του βασικού μενού εμφανίζεται η παρακάτω οθόνη (Εικόνα 4).

Η οθόνη συμπλήρωσης δήλωσης χωρίζεται σε τέσσερις ενότητες:

- 1. διαχείρισης της δήλωσης, με τα αντίστοιχα πλήκτρα,
- 2. στοιχείων χαρακτηριστικών / προσδιοριστικών του πλοίου,
- 3. απεικόνισης προσδιοριστικών στοιχείων φόρου (όπως κλιμάκια Κ.Ο.Χ., συντελεστής φόρου βάσει ηλικίας, ισοτιμία €/\$, κ.α.),
- 4. πληροφοριακών στοιχείων (όπως σημειώσεις φορολογούμενου, συντάξαντα τη δήλωση).

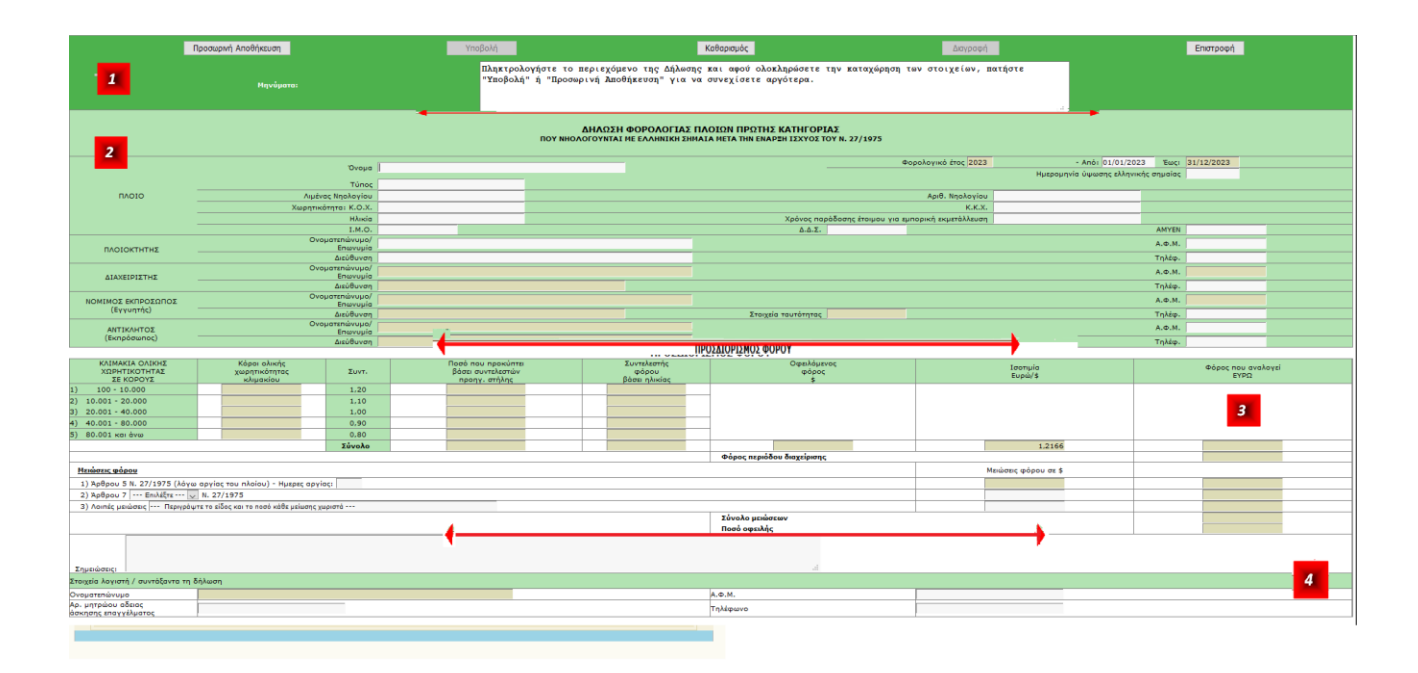

*Εικόνα 4 Οθόνη συμπλήρωσης δήλωσης*

#### <span id="page-8-0"></span>**Ενότητα διαχείρισης δήλωσης**

Στην ενότητα αυτή εμφανίζονται μηνύματα καθοδήγησης του χρήστη ή διαγνωστικά καθώς και τα πλήκτρα για τη διαχείριση της δήλωσης.

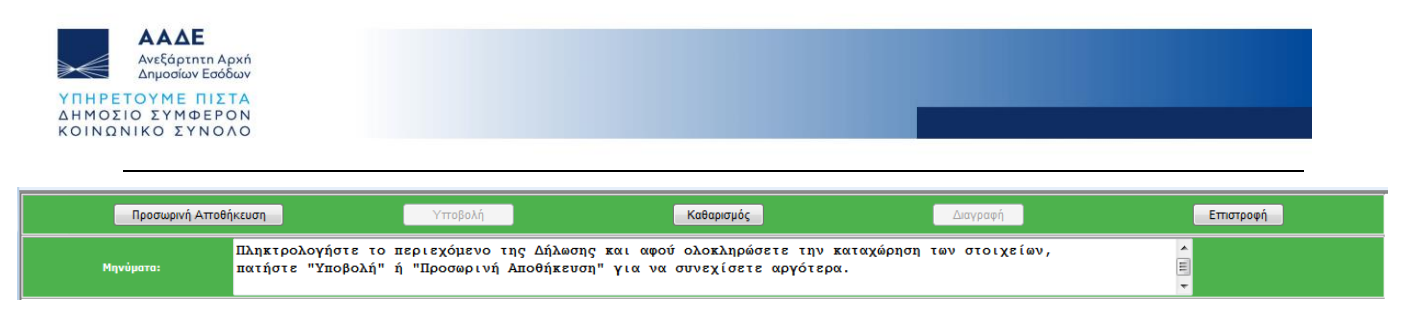

*Εικόνα 5 Πλήκτρα διαχείρισης δήλωσης*

<span id="page-9-0"></span>Ο χρήστης έχει τη δυνατότητα να:

- Aποθηκεύει προσωρινά τη δήλωσή του, σε περίπτωση που αμφιβάλλει για την ορθή συμπλήρωση κάποιων πεδίων και επιθυμεί να την ολοκληρώσει σε μεταγενέστερο χρόνο. Η ενέργεια αυτή πραγματοποιείται με το πάτημα πλήκτρου Προσωρινή Αποθήκευση.
	- 1. Για την προσωρινή αποθήκευση της δήλωσης, θα πρέπει να έχουν καταχωρηθεί απαραίτητα, τα στοιχεία προσδιορισμού του φόρου, δηλαδή η ηλικία, οι Κ.Ο.Χ. και οι Κ.Κ.Χ.

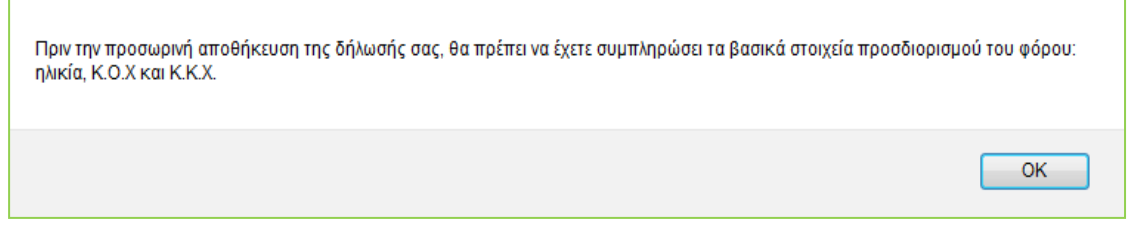

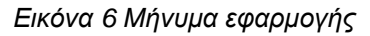

- <span id="page-9-1"></span>• Yποβάλει οριστικά τη δήλωση, με το πάτημα του πλήκτρου Υποβολή (Αν, πρόκειται για Εισαγωγή νέου πλοίου, για την ασφάλειά του, ο χρήστης πρέπει πρώτα προβεί σε Προσωρινή Αποθήκευση, πριν υποβάλλει οριστικά την δήλωση).
- Στην περίπτωση αυτή πραγματοποιείται άμεσος προσδιορισμός του φόρου, με προθεσμία πληρωμής σύμφωνα με τα οριζόμενα στις ισχύουσες διατάξεις.
- «καθαρίζει» τα πεδία της οθόνης, με το πάτημα του πλήκτρου Καθαρισμός
- Διαγράφει τη δήλωση, αν έχει ήδη αποθηκευτεί προσωρινά, με το πάτημα του πλήκτρου Διαγραφή.
- να επιστρέφει στο κεντρικό μενού της εφαρμογής με το πάτημα του πλήκτρου Επιστροφή.
	- 1. Προσοχή: Με το πάτημα του πλήκτρου Επιστροφή χωρίς προηγουμένως να αποθηκευτεί ή υποβληθεί η δήλωση, χάνονται τα δεδομένα που έχουν καταχωρηθεί στην οθόνη αυτή.

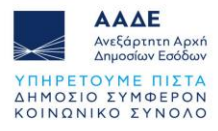

#### Ενότητα χαρακτηριστικών / προσδιοριστικών στοιχείων πλοίου

Στην υποενότητα «**ΠΛΟΙΟ**» συμπληρώνονται:

- Το όνομα του πλοίου με κεφαλαίους ελληνικούς ή λατινικούς χαρακτήρες.
- Την περίοδο κατά την οποία η εταιρεία διαχειρίζεται το πλοίο μέσα στο έτος αναφοράς. Τα αντίστοιχα πεδία είναι προ-συμπληρωμένα ως εξής: Π.χ για το Φορολογικό έτος 2024– Από «01/01/2024» Έως «31/12/2024»

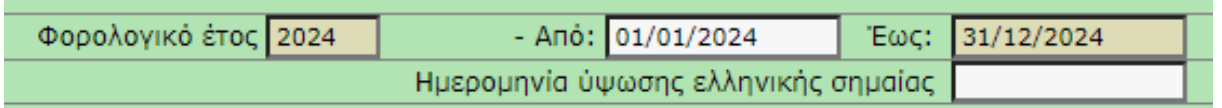

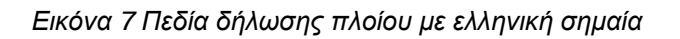

- <span id="page-10-0"></span>• Σε περίπτωση που το πλοίο αγοράστηκε μετά την 1/1 του οικείου φορολογικού έτους, το πεδίο «Από» συμπληρώνεται με την ημερομηνία μεταβίβασης.
- Προσοχή: Πρέπει να δίνεται ιδιαίτερη βαρύτητα στην ορθή συμπλήρωση των ανωτέρω πεδίων, γιατί έχει ως αποτέλεσμα τον αυτόματο υπολογισμό του φόρου που αντιστοιχεί στην περίοδο εκμετάλλευσης του πλοίου από τη δηλούσα διαχειρίστρια εταιρεία.
- Σε περίπτωση που το πλοίο αγοράστηκε μετά την 1/1 του οικείου φορολογικού έτους και ταυτόχρονα ο νέος πλοιοκτήτης ύψωσε για πρώτη φορά την ελληνική σημαία, συμπληρώνεται επίσης το πεδίο «Ημερομηνία ύψωσης ελληνικής σημαίας» με την ίδια ημερομηνία που έχει συμπληρωθεί στο παραπάνω πεδίο «Από». Διαφορετικά, το πεδίο αυτό παραμένει κενό.
- Αντίστοιχα ισχύουν και στα έντυπα των περιπτώσεων (2) (3) και (4).
	- 1. Στο σημείο αυτό το έντυπο της περίπτωσης (3) είναι πανομοιότυπο με το  $(1).$
	- 2. Στο πορτοκαλί έντυπο της περίπτωσης (2), αντί του πεδίου «Ημερομηνία ύψωσης ελληνικής σημαίας» υπάρχει το πεδίο «Ημερομηνία έναρξης εκμετάλλευσης στην Ελλάδα».

<span id="page-10-1"></span>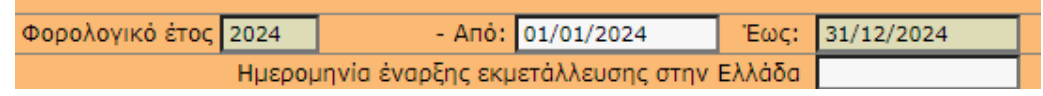

*Εικόνα 8 Πεδία δήλωσης πλοίου υπό σημαία Ε.Ε. και Ε.Ο.Χ*

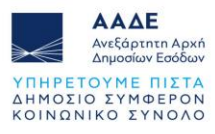

- 3. Στο κίτρινο έντυπο της περίπτωσης (4), αντί του πεδίου «Ημερομηνία ύψωσης ελληνικής σημαίας» υπάρχει το πεδίο «Ημερομηνία έναρξης διαχείρισης στην Ελλάδα». Ο υπολογισμός που αφορά στο ποσό του οφειλόμενου φόρου διαφοροποιείται, σύμφωνα με τη σχετική νομοθεσία για τα πλοία με ξένη σημαία.
- Ο τύπος του πλοίου.
- Η εθνικότητα του πλοίου στο πεδίο «Σημαία» μόνο στις περιπτώσεις των εντύπων (2) και (4).
- Τα στοιχεία νηολογίου:
	- 1. λιμένας
	- 2. αριθ. Νηολογίου

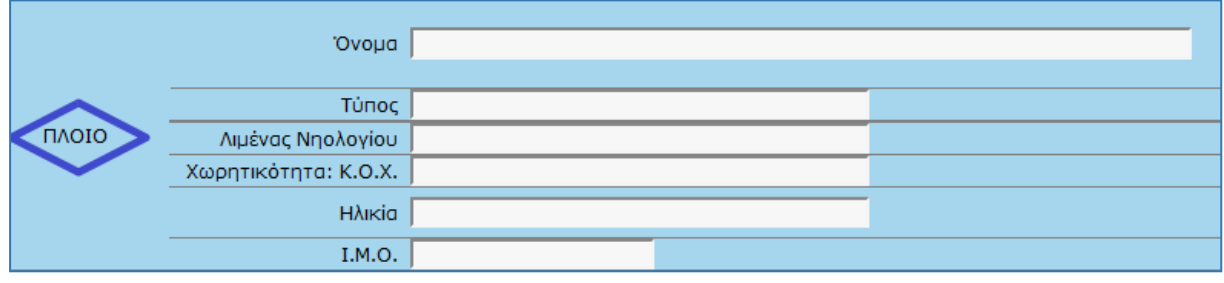

*Εικόνα 9 Πεδία υποενότητας «ΠΛΟΙΟ»*

- <span id="page-11-0"></span>• Η χωρητικότητά του (με δύο δεκαδικά ψηφία)
	- 1. Κόροι ολικής χωρητικότητας (Κ.Ο.Χ.).
	- 2. Κόροι καθαρής χωρητικότητας (Κ.Κ.Χ.).
	- 3. Επισημαίνεται ότι πρέπει να δοθεί ιδιαίτερη βαρύτητα στην ορθή συμπλήρωση του πεδίου «Κ.Ο.Χ.», μιας και αυτό αποτελεί ένα από τα βασικά στοιχεία υπολογισμού του οφειλόμενου φόρου για το τρέχον και για τα επόμενα φορολογικά έτη.
- Η ηλικία του πλοίου
	- 1. Επισημαίνεται ότι πρέπει να δοθεί ιδιαίτερη βαρύτητα στην ορθή συμπλήρωση του πεδίου «Ηλικία», μιας και αυτό αποτελεί ένα από τα βασικά στοιχεία υπολογισμού του οφειλόμενου φόρου για το τρέχον και για τα επόμενα φορολογικά έτη.
- Ο χρόνος παράδοσης του πλοίου για εμπορική εκμετάλλευση, προαιρετικά. (Η ημερομηνία πρέπει να είναι της μορφής «ΗΗ/ΜΜ/ΕΕΕΕ»).

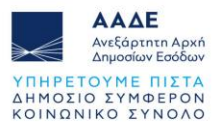

Στην περίπτωση, όμως, που συμπληρώνεται από τον χρήστη ηλικία με τιμή 0 τότε υποχρεωτικά θα συμπληρώνεται το πεδίο με την ημερομηνία παράδοσης του πλοίου στον πλοιοκτήτη.

- Οι διακριτικοί αριθμοί
	- 1. Ι.Μ.Ο.
	- 2. Δ.Δ.Σ.
	- 3. Α.Μ.Υ.Ε.Ν. (μόνο στις περιπτώσεις των εντύπων (1) και (3))
- Στην υποενότητα «ΠΛΟΙΟΚΤΗΤΗΣ» συμπληρώνονται:
- Σε περίπτωση που ο πλοιοκτήτης διαθέτει ημεδαπό Α.Φ.Μ., αυτός συμπληρώνεται στο πεδίο «Α.Φ.Μ.» και τα στοιχεία του (Ονοματεπώνυμο / Επωνυμία και Διεύθυνση) αντλούνται από το μητρώο Taxis.
- Στην ενότητα αυτή συμπληρώνεται ο Α.Φ.Μ. της πλοιοκτήτριας και όταν αυτή διαχειρίζεται η ίδια τα πλοία, συνεπώς ο χρήστης έχει εισέλθει στην εφαρμογή με τους κωδικούς πρόσβασης της πλοιοκτήτριας εταιρείας.
- Αν, όμως, πρόκειται για αλλοδαπό πλοιοκτήτη που δεν διαθέτει Α.Φ.Μ. συμπληρώνονται τα πεδία
	- 1. «Ονοματεπώνυμο / Επωνυμία»
	- 2. «Διεύθυνση»
- Τηλέφωνα επικοινωνίας.
- Στις υποενότητες «ΔΙΑΧΕΙΡΙΣΤΗΣ» και «ΝΟΜΙΜΟΣ ΕΚΠΡΟΣΩΠΟΣ (Εγγυητής)» τα στοιχεία τους αντλούνται από το μητρώο με βάση τον Α.Φ.Μ. του χρήστη που έχει εισέλθει με τους κωδικούς του στην εφαρμογή.

Στην υποενότητα «ΑΝΤΙΚΛΗΤΟΣ (Εκπρόσωπος)» συμπληρώνεται ο Α.Φ.Μ., εφ' όσον υπάρχει και τα υπόλοιπα στοιχεία αντλούνται από το μητρώο Taxis.

Προσοχή: Σε περίπτωση που διαπιστωθεί οποιοδήποτε λάθος στα ανωτέρω στοιχεία, αυτά, πρέπει να διορθώνονται με την προσκόμιση των αντίστοιχων δικαιολογητικών στο μητρώο της αρμόδιας ΔΟΥ. Επιπλέον, δύνανται να συμπληρωθούν και τα πεδία των τηλεφώνων επικοινωνίας.

Η πλοήγηση μεταξύ των πεδίων γίνεται μέσω του πλήκτρου TAB (πληκτρολόγιο).

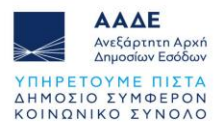

#### **Ενότητα προσδιοριστικών στοιχείων φόρου**

Στον επόμενο πίνακα «ΠΡΟΣΔΙΟΡΙΣΜΟΣ ΦΟΡΟΥ» ο υπολογισμός του οφειλόμενου φόρου για το τρέχον έτος γίνεται αυτόματα, με βάση τα στοιχεία (χαρακτηριστικά) που έχουν συμπληρωθεί παραπάνω.

Η επίσημη ισοτιμία μεταξύ Ευρώ € και Δολαρίου \$, αντλείται από τον δικτυακό τόπο της Ευρωπαϊκής Κεντρικής Τράπεζας (Ε.Κ.Τ.) και εμφανίζεται στην εφαρμογή κατά το χρόνο συμπλήρωσης της δήλωσης. Η ισοτιμία αυτή αναγράφεται στο αντίστοιχο, για το σκοπό αυτό, πεδίο της εφαρμογής.

Όλα τα πεδία προσδιορισμού του φόρου υπολογίζονται αυτόματα, με βάση την ηλικία, τους Κ.Ο.Χ., την επίσημη ισοτιμία και τη φορολογική περίοδο.

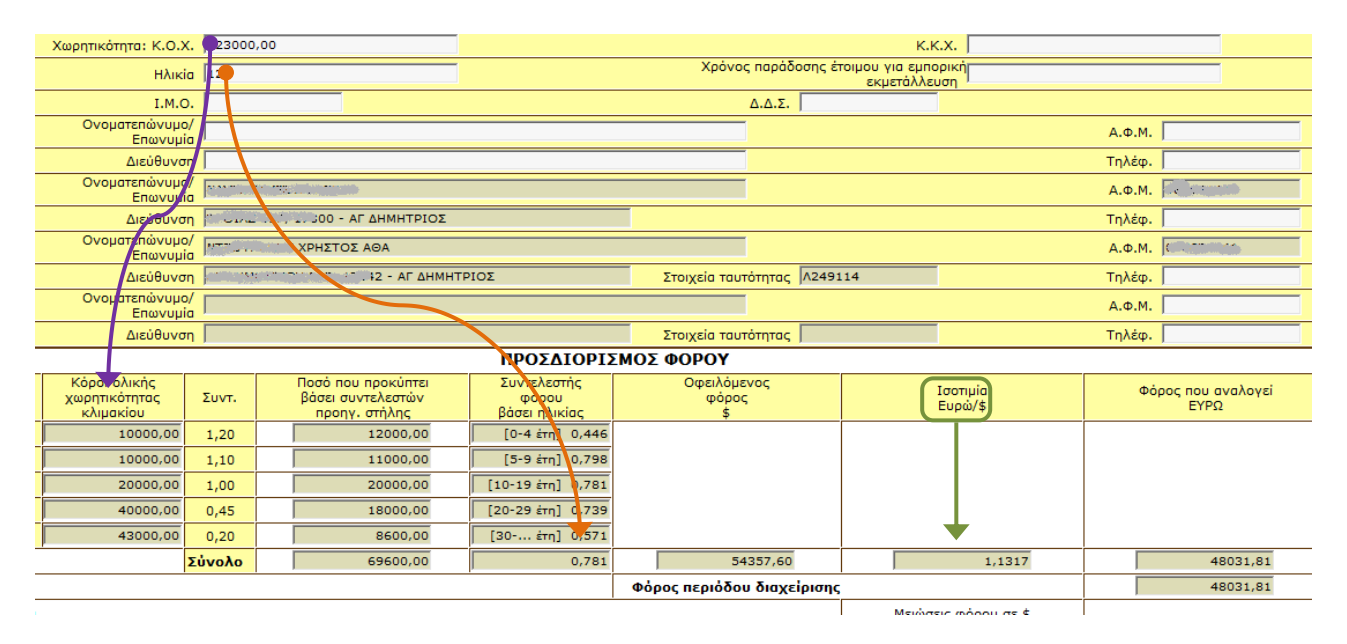

*Εικόνα 10 Οθόνη προσδιορισμού φόρου*

#### <span id="page-13-0"></span>**Μειώσεις**

Για τις τυχόν μειώσεις με βάση τις διατάξεις του ν27/1975, συμπληρώνονται τα αντίστοιχα πεδία. Σε περίπτωση συμπλήρωσης ποσών στα πεδία των μειώσεων φόρου, απαιτείται η προσκόμιση των δικαιολογητικών στην ΔΟΥ.

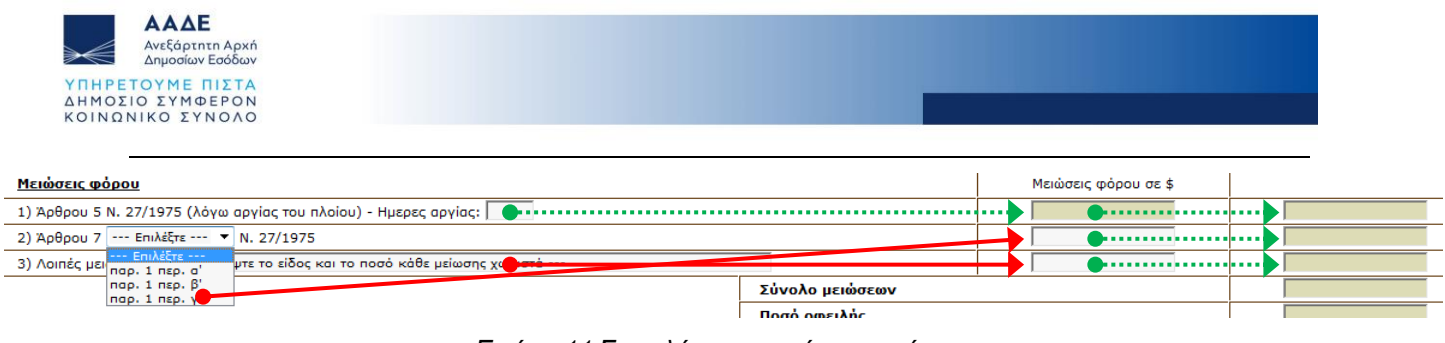

*Εικόνα 11 Συμπλήρωση μειώσεων φόρου*

<span id="page-14-0"></span>Αναλυτικότερα:

- Οι μειώσεις φόρου πλοίων των άρθρων 7 και 26 του ν.27/1975 καθώς και των εγκριτικών πράξεων νηολόγησης συμπληρώνονται (από το έτος 2018 και εφεξής) σε δολάρια Η.Π.Α στα ποσά αυτών που καθορίζονται από τις οικείες διατάξεις.
- Για τις μειώσεις του άρθρου 5 ν.27/1975 (λόγω αργίας του πλοίου) συμπληρώνεται το πεδίο με τις Ημέρες Αργίας.
	- 1. ΕΠΙΣΗΜΑΙΝΕΤΑΙ ότι: Η υποβολή δήλωσης λόγω αργίας αφορά στο έτος αργίας του πλοίου και μειώνει τον αρχικό φόρο του έτους αυτού. Οι ημέρες αργίας του πλοίου συμπληρώνονται από τον υπόχρεο αφού πρώτα υποβάλλει αίτηση στην ΔΟΥ με βάση τις διατάξεις του άρθρου 5 του ν.27/1975. Η δήλωση λόγω αργίας υποβάλλεται στο έτος που αφορά αυτή και μέχρι την λήξη προθεσμίας υποβολής της δήλωσης φόρου πλοίων του επόμενου έτους.
- Για τις μειώσεις της παρ. 1 του άρθρου 7 ν.27/1975 ανάλογα με την περίπτωση υπαγωγής, γίνεται επιλογή από αναδιπλούμενη λίστα και δίπλα συμπληρώνεται το ποσό της μείωσης σε \$ (από το έτος 2018 και εφεξής).
- Για οποιαδήποτε άλλη μείωση, συμπληρώνεται αναλυτικά το είδος και το ποσό κάθε μείωσης χωριστά στο πεδίο με την αντίστοιχη ένδειξη (περιγραφικό πεδίο).
	- 1. Στο επόμενο πεδίο, απαραίτητη προϋπόθεση, είναι η συμπλήρωσή του με το άθροισμα των επιμέρους μειώσεων αυτής της περίπτωσης.

#### Ενότητα πληροφοριακών στοιχείων

Στο πεδίο «Σημειώσεις» ο χρήστης έχει τη δυνατότητα με 500 χαρακτήρες (μέγιστο όριο) να γράψει οποιαδήποτε πληροφορία δεν συμπεριλαμβάνεται στα ανωτέρω πεδία. Ως παράδειγμα αναφέρουμε την ύπαρξη δεύτερης διαχειρίστριας εταιρείας. Στην εκτύπωση της δήλωσης, την οποία λαμβάνει ο φορολογούμενος μετά την οριστική υποβολή της δήλωσης, εμφανίζονται μόνο οι πρώτοι 240 χαρακτήρες από αυτούς.

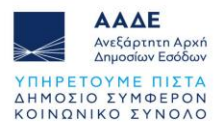

Στο κάτω μέρος του πίνακα έχει τη δυνατότητα ο λογιστής που συμπληρώνει τη δήλωση να αναγράψει τα στοιχεία του ώστε να διευκολυνθεί η επικοινωνία της φορολογικής διοίκησης με το αρμόδιο πρόσωπο, σε περίπτωση που αυτό είναι αναγκαίο.

#### <span id="page-15-1"></span>**Συμπλήρωση νέας αρχικής δήλωσης**

Στην περίπτωση πλοίου που η εταιρεία είχε υπό τη διαχείρισή της και το προηγούμενο έτος, ο χρήστης δεν καταχωρεί εκ νέου όλα τα παραπάνω στοιχεία που αφορούν το πλοίο. Η διαδικασία αποθήκευσης ή υποβολής δήλωσης φορολογίας πλοίων για κάθε ένα έτος πέραν του πρώτου απλουστεύεται ως εξής:

- Ο χρήστης επιλέγει το πλήκτρο Συμπλήρωση Νέας Αρχικής Δήλωσης για το τρέχον έτος.
- Εμφανίζεται κατάσταση με τα πλοία για τα οποία έχει υποβληθεί ηλεκτρονικά δήλωση με περίοδο διαχείρισης, που συμπεριλαμβάνει την 31/12 του προηγούμενου έτους.

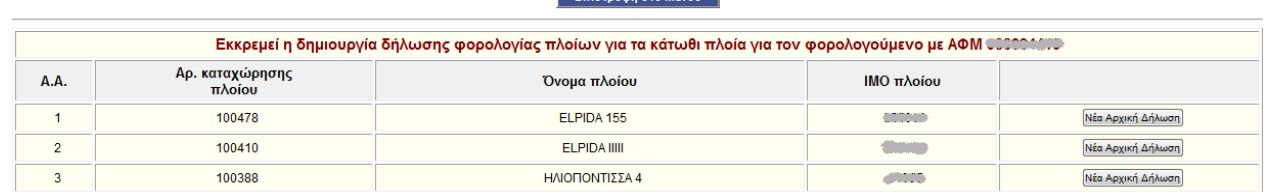

 $F_{\text{HIGAQQQ}}$   $\hat{\mathbf{a}}$   $\hat{\mathbf{a}}$   $\hat{\mathbf{b}}$   $\hat{\mathbf{b}}$   $\hat{\mathbf{c}}$   $\hat{\mathbf{c}}$ 

*Εικόνα 12 Λίστα πλοίων για υποβολή νέας αρχικής δήλωσης*

<span id="page-15-0"></span>• Επιλέγοντας το πλήκτρο **Νέα Αρχική Δήλωση** που βρίσκεται στην αντίστοιχη γραμμή με τα στοιχεία του πλοίου για το οποίο επιχειρεί να υποβάλει νέα δήλωση (Εικόνα 12), και εμφανίζεται η παρακάτω εικόνα (Εικόνα 13). Σημειώνουμε ότι το εν λόγω πλήκτρο θα είναι ανενεργό αν για το συγκεκριμένο πλοίο υπάρχει προσωρινά αποθηκευμένη τροποποιητική δήλωση. Στην περίπτωση αυτή, για τη δημιουργία νέας αρχικής δήλωσης πρέπει είτε να υποβληθεί οριστικά, είτε να διαγραφεί η αποθηκευμένη τροποποιητική δήλωση, όπως καθοδηγεί και το αντίστοιχο μήνυμα που εμφανίζεται με την τοποθέτηση του δείκτη του ποντικιού πάνω στο ανενεργό πλήκτρο.

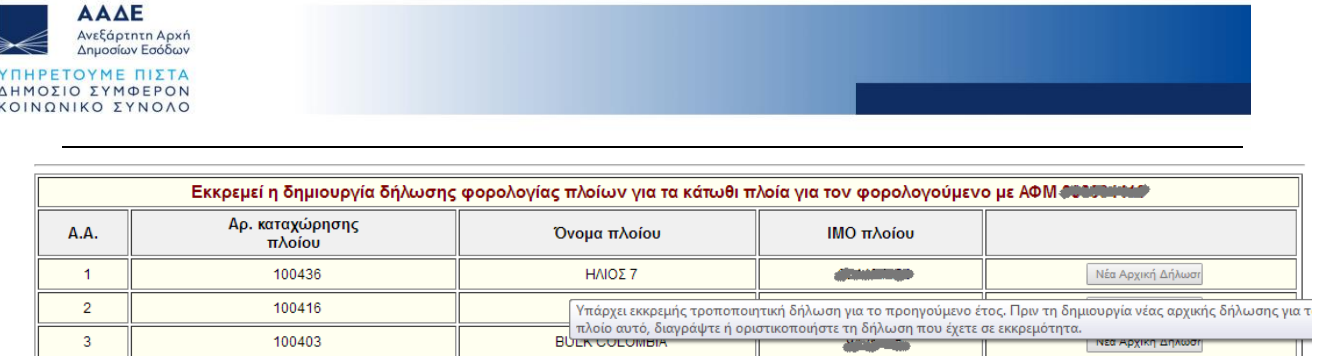

<span id="page-16-0"></span>*Εικόνα 13 Λίστα πλοίων για υποβολή νέας αρχικής δήλωσης με ανενεργό πλήκτρο «Νέα Αρχική Δήλωση»*

Τα πεδία: Όνομα, Τύπος, Λιμένας Νηολογίου, Αριθμός Νηολογίου, Χρόνος παράδοσης έτοιμου για εμπορική εκμετάλλευση, Πλοιοκτήτης, εμφανίζονται προσυμπληρωμένα από τις δηλώσεις του προηγούμενου έτους αλλά είναι επεξεργάσιμα από τον χρήστη.

Τα πεδία: ΙΜΟ, Κ.Ο.Χ., Κ.Κ.Χ, Δ.Δ.Σ., ΑΜΥΕΝ, Φορολογικό έτος (Από … Έως) εμφανίζονται προσυμπληρωμένα από το προηγούμενο έτος και δεν είναι επεξεργάσιμα από τον χρήστη. Μεταβάλλονται, μόνο, με την υποβολή τροποποιητικής δήλωσης. Το πεδίο της ηλικίας είναι προσυμπληρωμένο από την δήλωση του προηγούμενου έτους με την προσθήκη ενός έτους.

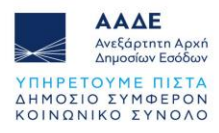

| Προσωρινή Αποθήκευση                                                                                                |                                                                                         |                                               | <b>YmoBoAn</b>                   |                                                                                                    | Kohopitydic                                        |                           | <b>Anypoph</b>                                                                                                    |              | Emmpouh             |  |
|----------------------------------------------------------------------------------------------------|-----------------------------------------------------------------------------------------|-----------------------------------------------|----------------------------------|----------------------------------------------------------------------------------------------------|----------------------------------------------------|---------------------------|----------------------------------------------------------------------------------------------------|--------------|---------------------|--|
| <b>Mgyúpara:</b>                                                                                                    |                                                                                         | Δημιουργία Νέας Αρχικής Δήλωσης 100478/2018/1 |                                  |                                                                                                    |                                                    |                           |                                                                                                    |              |                     |  |
|                                                                                                    |                                                                                         |                                               |                                  | ΔΗΛΩΣΗ ΦΟΡΟΛΟΓΙΑΣ ΠΛΟΙΩΝ ΠΡΩΤΗΣ ΚΑΤΗΓΟΡΙΑΣ<br><b>DOY NHOAOFOYNTAI ME EAAHNIKH IHMAIA META THN ENAPEH IEXYOZ TOY N. 27/1975</b> |                                                    |                           | KAI @OPOACI'OYNTAI ME TIZ AIATAZEIZ TOY NOMOY AYTOY KAI TIZ RPAZEIZ NHOACIYING ME BAZH TO APOPO 13 TOY N.A. 2687/1953 |              |                     |  |
|                                                                                                    |                                                                                         | Oveue RJ104 155                               |                                  |                                                                                                    |                                                    |                           | <b>Occohovico Eroc 2018</b><br>- Ande GE/GE/                                                                          |              | Euc: 3U12/          |  |
|                                                                                                    |                                                                                         |                                               |                                  |                                                                                                    |                                                    |                           | Ημερομηνία ύψωσης ελληνικής σημαίας                                                                                   |              |                     |  |
| <b><i><u>RAODO</u></i></b>                                                                                          | Tünec Attanthornolo<br>Author Neshoylov PEPANI                                          |                                               |                                  |                                                                                                    |                                                    |                           | Apr8. NeeMoyley   Luxenes                                                                                             |              |                     |  |
|                                                                                                    | Харлтнойтеле: К.О.Х. 12000.00                                                           |                                               |                                  |                                                                                                    |                                                    |                           | K.K.X. 10000.00                                                                                                    |              |                     |  |
|                                                                                                    | HAnde 12                                                                                |                                               |                                  |                                                                                                    | Χρόνος πορόδοσης έτοιμου για εμπορική εκμετάλλευση |                           |                                                                                                    |              |                     |  |
|                                                                                                    |                                                                                         | LM.O.                                         |                                  |                                                                                                    |                                                    | $\Delta \Delta Z$ , SHODS |                                                                                                    | <b>AMYEN</b> |                     |  |
|                                                                                                    | Oveperanávvoje/                                                                         | Enervesia                                     | <b>COLORADO</b>                  |                                                                                                    |                                                    |                           |                                                                                                    |              | A.O.M. CHANNELL     |  |
| ПЛОБОКТИТИЕ                                                                                                    | <b>CONTRACT AND ARRESTEDE</b><br><b>Lieuduvan</b>                                       |                                               |                                  |                                                                                                    |                                                    |                           |                                                                                                    | Takép.       |                     |  |
|                                                                                                    | Ovepetensivvus/                                                                         | Eneverio                                      |                                  |                                                                                                    |                                                    |                           |                                                                                                    |              | A.A.M. E. LEWIS     |  |
| ATAXEIPIETHE                                                                                                    |                                                                                         | <b>Lieuthovan</b> in                          | <b>ALL AN AMMINISTER</b>         |                                                                                                    |                                                    |                           |                                                                                                    | Takép.       |                     |  |
| NOMINOZ                                                                                                    | Ovepetenisyup/                                                                          | <b>NAME OF GROOM</b>                          |                                  |                                                                                                    |                                                    |                           | A.O.M. 1.                                                                                                    |              |                     |  |
| EXTIPOED/TOE<br>(Byyuntic)                                                                                          |                                                                                         | Enevesia<br><b>Lieuen</b>                     | <b>ALCOHOL: A APPROX</b>         |                                                                                                    | Στοιχεία τοντότητος //249114                       |                           |                                                                                                    | Takép.       |                     |  |
|                                                                                                    | Ovepetenávvus/                                                                          |                                               |                                  |                                                                                                    |                                                    |                           | A.R.M.                                                                                                    |              |                     |  |
| <b>ANTIKAHTOI</b><br>Eneveyla<br>(Eknoodunoc)                                                                       |                                                                                         |                                               |                                  |                                                                                                    |                                                    |                           |                                                                                                    |              |                     |  |
|                                                                                                    | <b>Lieuthrian</b><br>Στοιχεία τοντότητος<br>Takép.<br>ΠΡΟΣΔΙΟΡΙΣΜΟΣ ΦΟΡΟΥ<br>Oppläuevec |                                               |                                  |                                                                                                    |                                                    |                           |                                                                                                    |              |                     |  |
| <b>ENDING AIXAMINA</b>                                                                                              | Képer okraje                                                                            |                                               | Порё пои преколте:               | Συντελεστής                                                                                                    |                                                    |                           |                                                                                                    |              | Odaac nou availavai |  |
| ХОРИТЕССТИТАХ<br>IE KOPOVI                                                                                          | χωρητικότητος<br>usingstar                                                              | Zuwe.                                         | Boop ouvrakemev<br>προηγ. στήλης | <b><i><u>adaou</u></i></b><br>βάσει ηλικίας                                                                                    | φόρος                                              |                           | Idenuid<br>Eupú/\$                                                                                                    |              | EVPO                |  |
| $100 - 10.000$                                                                                                    | 10000.00                                                                                | 1.20                                          | 12000.00                         | (0-4 km) 0.458                                                                                                    |                                                    |                           |                                                                                                    |              |                     |  |
| 10.001 - 20.000                                                                                                    | 2000.00                                                                                 | 1.10                                          | 2200.00                          | [5-9 km] 0.821                                                                                                    |                                                    |                           |                                                                                                    |              |                     |  |
| $20.001 - 40.000$                                                                                                   |                                                                                         | 1.00                                          |                                  | $[10-19$ dm $0.804$                                                                                                    |                                                    |                           |                                                                                                    |              |                     |  |
| $40.001 - 80.000$                                                                                                   |                                                                                         | 0.45                                          |                                  | [20-29 8m] 0.760                                                                                                    |                                                    |                           |                                                                                                    |              |                     |  |
| 5) 80.001 kg éve                                                                                                    |                                                                                         | 0.20                                          |                                  | [30- 8m] 0.588                                                                                                    |                                                    |                           |                                                                                                    |              |                     |  |
|                                                                                                    |                                                                                         | <b>Yúvako</b>                                 | 14200.00                         | 0.804                                                                                                    |                                                    | 11416.8                   | 1.1317                                                                                                    |              | 10088.19            |  |
|                                                                                                    |                                                                                         |                                               |                                  |                                                                                                    | Φόρος περιόδου διαχείρισης                         |                           |                                                                                                    |              | 10088.19            |  |
|                                                                                                    | <b>Moskettic gropper</b>                                                                |                                               |                                  |                                                                                                    |                                                    |                           | Mexique grippy or \$                                                                                                  |              |                     |  |
|                                                                                                    | 1) Ap8pou 5 N. 27/1975 (Moya apylec rou nhoiou) - Huspec apyloc:                        |                                               |                                  |                                                                                                    |                                                    |                           |                                                                                                    |              |                     |  |
| 2) Арбреи 7 - Внадее - - № № 27/1975<br>3) Aointic perúdesc -- Repysbure re ellec ea re need elde peiusne yuperd -- |                                                                                         |                                               |                                  |                                                                                                    |                                                    |                           |                                                                                                    |              |                     |  |
|                                                                                                    |                                                                                         |                                               |                                  |                                                                                                    | <b>Zivolo proiserov</b>                            |                           |                                                                                                    |              |                     |  |
|                                                                                                    |                                                                                         |                                               |                                  |                                                                                                    | Ποσό οφειλής                                       |                           |                                                                                                    |              | 10088.19            |  |
| <b>Znutrúdtici</b>                                                                                                  | ×<br>$\sim$                                                                             |                                               |                                  |                                                                                                    |                                                    |                           |                                                                                                    |              |                     |  |
|                                                                                                    |                                                                                         |                                               |                                  |                                                                                                    |                                                    |                           |                                                                                                    |              |                     |  |
| Oveuersnávvuus                                                                                                    | Στοιχεία λογιστή / συντάξαντα τη δήλωση<br>A.O.M.                                       |                                               |                                  |                                                                                                    |                                                    |                           |                                                                                                    |              |                     |  |
| Αρι μητρώου αδειας<br>άσκησης επαγγέλματας                                                                          | Teldigave                                                                               |                                               |                                  |                                                                                                    |                                                    |                           |                                                                                                    |              |                     |  |

*Εικόνα 14 Οθόνη συμπλήρωσης νέας δήλωσης*

<span id="page-17-0"></span>Κατά τα λοιπά, η μορφή και η λειτουργικότητα της συγκεκριμένης οθόνης είναι όμοια με αυτήν που περιγράφηκε στην ενότητα «Εισαγωγή πλοίου με Νέα Αρχική Δήλωση».

#### **Αναζήτηση προσωρινά αποθηκευμένης ή οριστικοποιημένης δήλωσης**

Η αναζήτηση αποθηκευμένης ή υποβληθείσας δήλωσης γίνεται από τα πλήκτρα «**Επιλογή Αποθηκευμένης Δήλωσης**» του βασικού μενού για το αντίστοιχο έτος. Ως αποτέλεσμα εμφανίζεται η παρακάτω οθόνη (Εικόνα 15):

Στο επάνω μέρος της, έχουμε τη λίστα με τις δηλώσεις του συγκεκριμένου εντύπου που έχουν αποθηκευτεί, αλλά δεν έχουν οριστικοποιηθεί. Πατώντας με το αριστερό πλήκτρο του ποντικιού ο χρήστης, επάνω στον αριθμό καταχώρισης του πλοίου που τον ενδιαφέρει, οδηγείται στην οθόνη συμπλήρωσης της δήλωσης και γίνεται ανάκτηση των στοιχείων που είχε αποθηκεύσει.

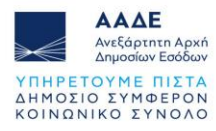

2023

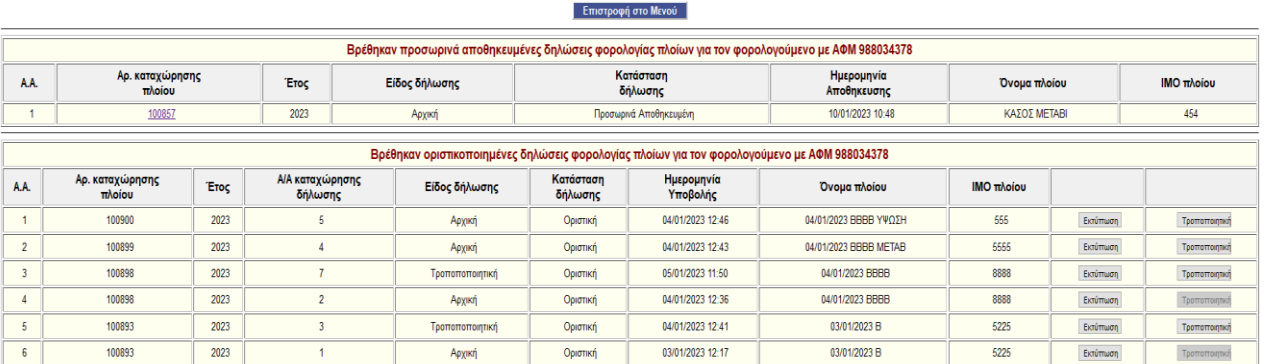

*Εικόνα 15 Διαχείριση αποθηκευμένων δηλώσεων*

<span id="page-18-0"></span>Αν η ανάκτηση της δήλωσης γίνει σε μεταγενέστερη ημερομηνία από αυτήν της προσωρινής αποθήκευσης και η ισοτιμία μεταξύ Ευρώ και Δολαρίου έχει αλλάξει, τότε η εικόνα της δήλωσης που εμφανίζεται θα χρησιμοποιεί πλέον τη νέα (τρέχουσα) ισοτιμία και με βάση την τρέχουσα ισοτιμία θα γίνει ο επαναϋπολογισμός του φόρου.

Ο χρήστης έχει τη δυνατότητα να συμπληρώσει ή να διορθώσει τα στοιχεία που ανακτώνται και έχει προ-συμπληρώσει και στη συνέχεια να αποθηκεύσει εκ νέου τη δήλωσή του ή να την υποβάλλει οριστικά.

Στο κάτω μέρος της οθόνης εμφανίζεται λίστα με τις αποθηκευμένες δηλώσεις του συγκεκριμένου εντύπου που έχουν υποβληθεί οριστικά. Ο χρήστης μπορεί να τυπώσει την υποβληθείσα δήλωση επιλέγοντας το πλήκτρο Εκτύπωση που εμφανίζεται στην αντίστοιχη γραμμή.

Επίσης, μπορεί να δημιουργήσει τροποποιητική δήλωση αυτής, με το πλήκτρο Τροποποιητική της αντίστοιχης γραμμής. Σημειώνουμε ότι το πλήκτρο αυτό είναι ανενεργό αν υπάρχει ήδη τροποποιητική δήλωση της συγκεκριμένης, ή αν υπάρχει προσωρινά αποθηκευμένη δήλωση άλλου έτους για το συγκεκριμένο πλοίο (Εικόνα 16) και (Εικόνα 17).

Στην περίπτωση που ο χρήστης έχει δημιουργήσει και αποθηκεύσει προσωρινά δήλωση άλλου έτους για το συγκεκριμένο πλοίο, θα πρέπει να την υποβάλει οριστικά, ή να τη διαγράψει πριν τη δημιουργία και την επεξεργασία νέας τροποποιητικής δήλωσης, σύμφωνα με την υπόδειξη που εμφανίζεται όταν ο χρήστης τοποθετεί τον δείκτη του ποντικιού πάνω στο ανενεργό πλήκτρο, όπως στην Εικόνα 17.

|   | 100440 | 2022 | 33 | Τροποποποιητική | Οριστική | 30/01/2023 09:50 | <b>ΗΛΙΟΣ 9</b>        | <b><i>ELEANAL</i></b><br><b>Service Controllers</b>                           | Εκτύπωση | Τροποποιητική                          |  |
|---|--------|------|----|-----------------|----------|------------------|-----------------------|-------------------------------------------------------------------------------|----------|----------------------------------------|--|
|   | 100440 | 2022 |    | Αρχική          | Οριστική | 16/01/2023 15:15 | <b>HAIOZ 9</b>        | <b>BAASAAS</b>                                                                | Εκτύπωση | Τροποποιητική                          |  |
|   | 100436 | 2022 |    | Αρχική          | Οριστική | 16/01/2023 15:01 | <b>ΗΛΙΟΣ7</b>         | <b>MARINER MARINER</b><br><b><i>Charles Committee Committee Committee</i></b> | Εκτύπωση | Τροποποιητική                          |  |
| 8 | 100416 | 2022 |    | Αρχική          | Οριστική | 10/01/2023 09:26 | ELPIDA 4              |                                                                               |          | Υπάρχει ήδη τροποποιητική δήλωση αυτής |  |
|   | 100411 | 2022 |    | Τροποποποιητική | Οριστική | 16/01/2023 11:25 | <b>NEO ENERGY III</b> | 123456                                                                        | Εκτύπωση | Τροποποιητική                          |  |

<span id="page-19-0"></span>*Εικόνα 16 Διαχείριση αποθηκευμένων δηλώσεων – Ανενεργό πλήκτρο τροποποιητικής δήλωσης* 

*(1)*

|   | 100409 | 2022    |                | <b>Τροποποποιητική</b>  | Οριστική                                                                                                    | 15/01/2023 14:59 | <b>ELPIDA IIII</b> | <b>Continued by Continued Inc.</b>                   | Εκτύπωση | Τροποποιητικη |  |  |
|---|--------|---------|----------------|-------------------------|----------------------------------------------------------------------------------------------------|------------------|--------------------|------------------------------------------------------|----------|---------------|--|--|
|   | 100409 | 2022    |                | Αρχική                  | Οριστική                                                                                                    | 09/01/2023 14:01 | <b>ELPIDA IIII</b> | <b>STARTING</b><br><b>Contract Contract Contract</b> | Εκτύπωση | Τροποποιητικη |  |  |
|   | 100388 | 2022    | 154            | Αρχική                  | Οριστική                                                                                                    | 20/12/2022 14:20 | ΗΛΙΟΠΟΝΤΙΣΣΑ 4     | <b>CALL PLANT</b><br><b>Service</b>                  | Εκτύπωση | Τροποποιητική |  |  |
|   | 100375 | 2022    | 153            | Αρχική                  | Ο  Υπάρχει εκκρεμής δήλωση για διαφορετικό έτος. Πριν τη δημιουργία νέας δήλωσης για το πλοίο αυτό, διαγράψτε ή<br>οριστικοποιήστε τη δήλωση που έγετε σε εκκρεμότητα.<br>A company of the second contract and the<br>---------- |                  |                    |                                                      |          |               |  |  |
| . | AAAAA  | poss ll | $\overline{1}$ | $\lambda$ and $\lambda$ |                                                                                                    |                  |                    |                                                      |          |               |  |  |

<span id="page-19-1"></span>*Εικόνα 17 Διαχείριση αποθηκευμένων δηλώσεων – Ανενεργό πλήκτρο τροποποιητικής δήλωσης* 

*(2)*

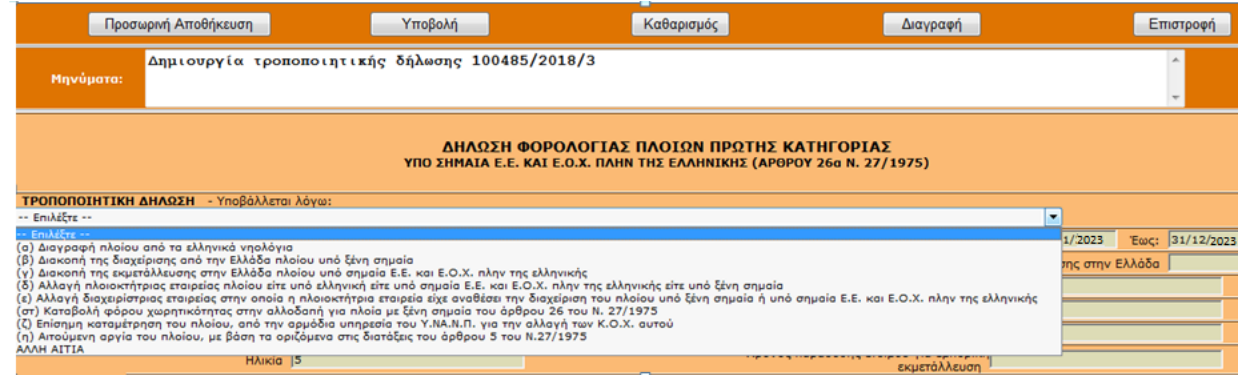

*Εικόνα 18 Αιτία υποβολής τροποποιητικής δήλωσης*

<span id="page-19-2"></span>Κατά την επεξεργασία των τροποποιητικών δηλώσεων, η οθόνη είναι όμοια με αυτή που περιγράφηκε στις παραπάνω ενότητες «Εισαγωγή πλοίου με Νέα Αρχική Δήλωση» και «Συμπλήρωση νέας αρχικής δήλωσης».

#### *Συμπλήρωση* **νέας [αρχικής δήλωσης](#page-15-1)**

Η βασική διαφορά, η οποία χρήζει ιδιαίτερης προσοχής είναι ότι εδώ ο χρήστης καλείται να επιλέξει επιπλέον την αιτία υποβολής τροποποιητικής δήλωσης από την αναδιπλούμενη λίστα που εικονίζεται παρακάτω.

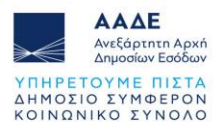

Προσοχή: Η επιλογή αυτή πρέπει να αποτελεί την πρώτη κίνηση του χρήστη κατά την επεξεργασία της δήλωσης, επειδή καθορίζει ποια πεδία παραμένουν επεξεργάσιμα. Στη συνέχεια έχει τη δυνατότητα να αλλάξει την επιλογή του, όμως τα στοιχεία της δήλωσης ανακτώνται εκ νέου από το Πληροφοριακό Σύστημα της ΑΑΔΕ, με βάση τις προηγούμενες οριστικά υποβληθείσες δηλώσεις και ο χρήστης υποχρεούται να πληκτρολογήσει εκ νέου τις αλλαγές που έκανε στη φόρμα υποβολής.

#### **Ειδοποίηση πληρωμής φόρου και εκτυπώσεις δηλώσεων**

Η ειδοποίηση πληρωμής φόρου για τις αρχικές εμπρόθεσμες δηλώσεις, εμφανίζεται κατά την εκτύπωση οριστικοποιημένης δήλωσης. Σε κάθε περίπτωση, τα ποσά που έχουν βεβαιωθεί, οι δόσεις και οι πληρωμές, εμφανίζονται στην εφαρμογή «Προσωποποιημένη πληροφόρηση» του myAADE.

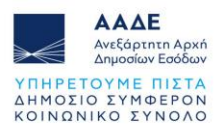

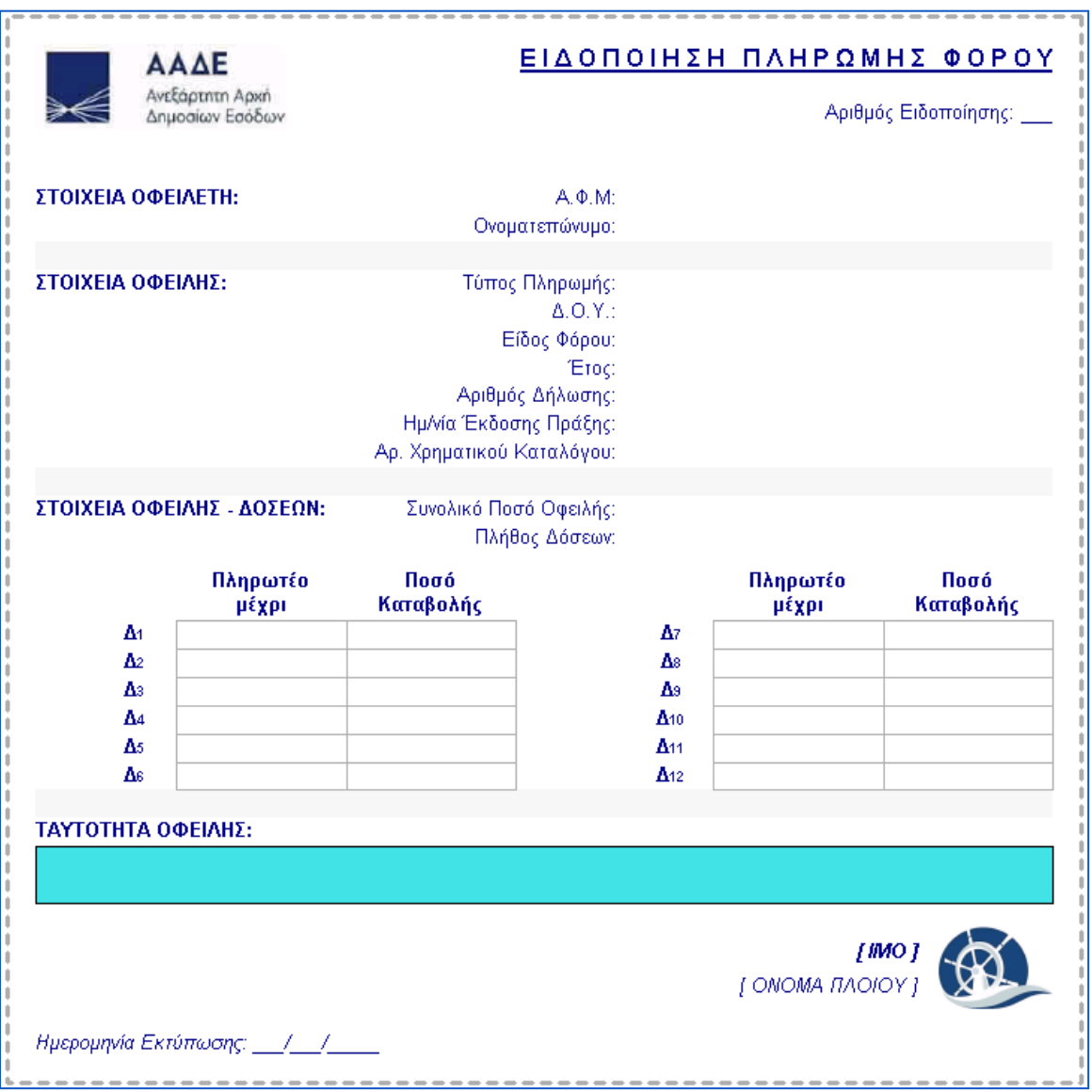

<span id="page-21-0"></span>*Εικόνα 19 Ειδοποίηση πληρωμής φόρου*